# krom D GB ED ND ED ED OB GD (N) ED GB<br>nD © © © ® ⊕ → www.docuthek.com TR CZ PL RUS H

# **Driftsveiledning** Servomotor IC 40

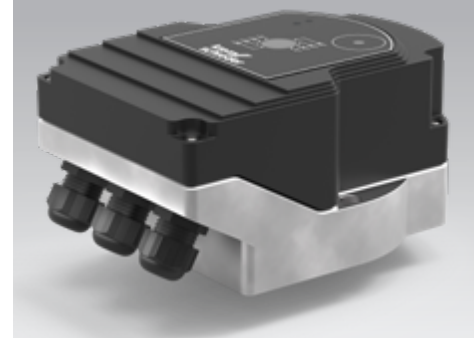

# Cert. version 06.19

# Indholdsfortegnelse

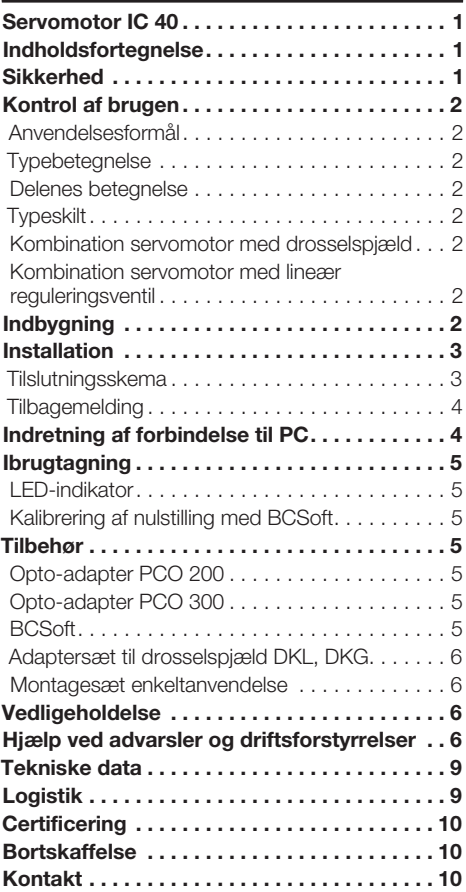

# **Sikkerhed**

# Skal læses og opbevares

 Læs denne vejledning nøje igennem inden montage og ibrugtagning. Efter montagen overdrages vejledningen til ejeren. Denne enhed skal installeres og tages i brug efter de gældende forskrifter og standarder. Vejledningen findes også på www.docuthek.com.

# **Tegnforklaring**

 $\bullet$ , 1, 2, 3... = Rækkefølge  $\triangleright$  = Henvisning

# Ansvar

For skader, som skyldes manglende overholdelse af vejledningen eller er i modstrid med produktets anvendelse, fralægger vi os ethvert ansvar.

# Sikkerhedshenvisninger

Sikkerhedsrelevante informationer er markeret på følgende måde i vejledningen:

# $\triangle$  FARE

Gør opmærksom på livsfarlige situationer.

# $\triangle$  ADVARSEL

Gør opmærksom på muligheden for livsfare og fare for kvæstelser.

# FORSIGTIG

Gør opmærksom på muligheden for materielle skader.

Installationer må kun udføres af autoriserede virksomheder. For såvel gas- som elarbejde må der kun anvendes kvalificerede fagfolk.

# Ombygning, reservedele

Enhver teknisk ændring er ikke tilladt. Benyt kun originale reservedele.

8

# <span id="page-1-0"></span>Kontrol af brugen

# Anvendelsesformål

## Servomotor IC 40

Den egner sig til ethvert anvendelsestilfælde, som kræver en nøjagtig og reguleret drejebevægelse på mellem 0° og 90°. Kombinationen af servomotor IC 40 og aktuator tjener til mængdeindstillingen af gas- og luftforbrugsanordninger og røggasledninger. IC 40 indstilles og tages i brug med parametreringssoftwaren BCSoft V4.x.

 $\frac{S}{D}$  regnes for ikke at være i overensstemmelse med Funktionen er kun sikret inden for de angivne grænser, se side  [9 \(Tekniske data\).](#page-8-1) Enhver anden brug formålet.

## **Typebetegnelse**

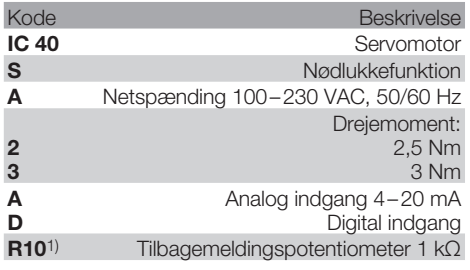

1) Som option

# <span id="page-1-1"></span>Delenes betegnelse

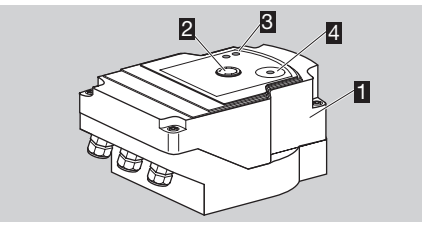

- 1 Husets låg
- 2 Stillingsvisning<br>3 Rød og blå LE
- **3** Rød og blå LED<br>**4** Optisk grænsefl
- 4 Optisk grænseflade

# **Typeskilt**

Netspænding, elektrisk effekt, kapslingsklasse, omgivelsestemperatur, drejemoment og indbygningsposition, se typeskilt.

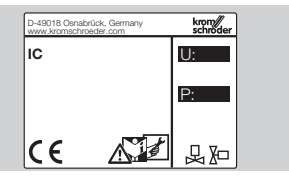

## Kombination servomotor med drosselspjæld

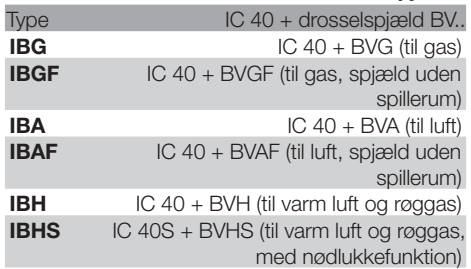

# FORSIGTIG

Nødlukkefunktionen må kun bruges til den påtænkte funktion. Hvis nødlukkefunktionen bruges til standardmæssig udkobling eller til at takte brænderen, nedsættes drosselspjældets og drevets levetid. Sådanne anvendelser svarer ikke til brugen i overensstemmelse med formålet.

## Kombination servomotor med lineær reguleringsventil

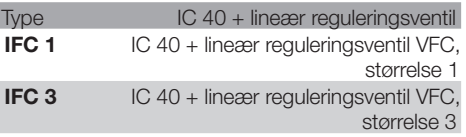

# **Indbvaning**

# ! FORSIGTIG

Overhold følgende for at undgå, at servomotoren beskadiges:

- Enheden må ikke opbevares eller installeres udendørs.
- Enheden må ikke monteres på et offentligt sted, den må kun gøres tilgængelig for autoriseret personale. Ikke autoriseret personale ville kunne foretage ændringer, som medfører usikre eller farlige reaktioner af anlægget.
- Det kan medføre varig skade på enheden at tabe enheden på gulvet. I dette tilfælde skal hele enheden og tilhørende moduler udskiftes inden brug.
- ▷ Indbygningsposition: lodret eller vandret, ikke på hovedet.

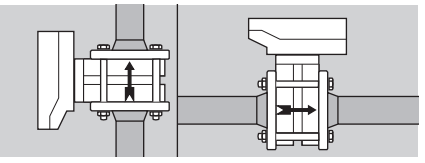

▷ For montering af servomotor med drosselspjæld og indbygning i rørledningen, se [www.docuthek.com](http://docuthek.kromschroeder.com/documents/index.php?lang=en&selclass=2&sellang=DK&folder=203100) → Thermal Solutions → Products → [03 Valves and butterfly valves](http://docuthek.kromschroeder.com/documents/index.php?lang=en&selclass=2&sellang=DK&folder=203100) → [Operating instructions Butterfly valves BV..](http://docuthek.kromschroeder.com/documents/index.php?lang=en&selclass=2&sellang=DK&folder=203100) eller

 [Operating instructions Linear flow controls](http://docuthek.kromschroeder.com/documents/index.php?lang=en&selclass=2&sellang=DK&folder=401140)  [IFC, VFC](http://docuthek.kromschroeder.com/documents/index.php?lang=en&selclass=2&sellang=DK&folder=401140).

<span id="page-2-0"></span>▷ Undlad at isolere servomotoren med varmeisolering!

# Installation

# A ADVARSEL

Livsfare på grund af elektrisk stød!

- Inden ethvert arbejde på strømførende dele skal disse tages af strømmen!
- Servomotoren skal kunne gøres spændingsløs. Planlæg med en to-polet skilleanordning.
- ▷ Træk forsynings- og signalledninger separat.
- ▷ Enderne på ikke tilsluttede ledere (reserve-ledere) skal være isoleret.
- ▷ Træk ledninger langt væk fra andre apparaters højspændingsledninger.
- ▷ Sørg for en EMC-svarende trækning af signalledningerne.
- ▷ Ved hyppige spændingsspidser i nettet anbefaler vi at anvende et elektrisk filter.
- ▷ Brug temperaturbestandige forsyningsledninger (≥ 90 °C og min. 1 – 1,5 mm² eller AWG 14 – 18). ▷ Brug ledninger med kabeltyller.
- ▷ Ledningstværsnit maks. 2,5 mm².
- ▷ Belægning ind- og udgange, se [www.docuthek.com](http://docuthek.kromschroeder.com/documents/index.php?lang=en&selclass=6&sellang=GB&folder=203110) → Thermal Solutions → Products → [03 Valves and butterfly valves](http://docuthek.kromschroeder.com/documents/index.php?lang=en&selclass=6&sellang=GB&folder=203110) → Actuators IC  $\ldots \rightarrow$  [Technical information IC 40](http://docuthek.kromschroeder.com/documents/index.php?lang=en&selclass=6&sellang=GB&folder=203110).
- 1 Gør anlægget spændingsløst.
- 2 Luk gastilførslen.
- ▷ Inden enheden åbnes, bør montøren aflade sig selv.

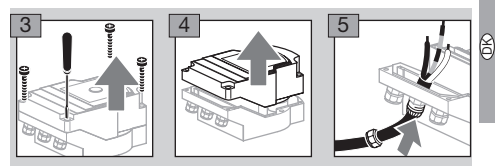

**6** Tilslut iht. tilslutningsskemaet.

▷ Spændingsforsyning og digitale indgange må ikke tilsluttes til forskellige faser fra et trefaset net.

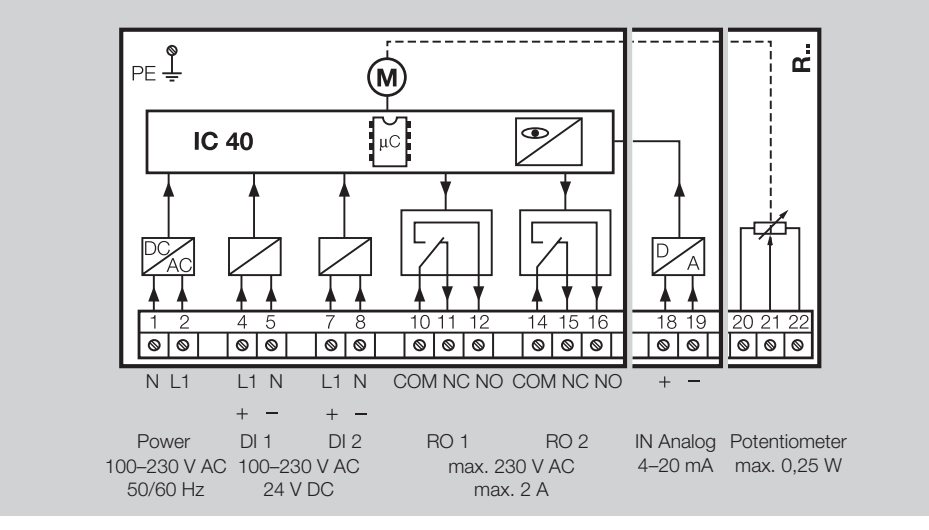

7 Belæg indgangene i henhold til anvendelsen.

4 – 20 mA-indgangens last kan ændres ved hjælp af kontakten på hovedprintkortet.

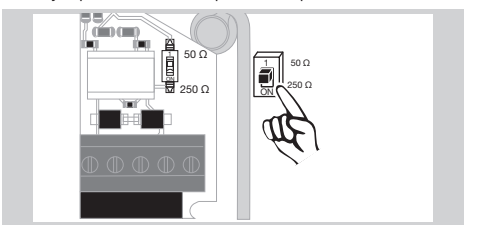

- ▷ Digital indgang DI 1/DI 2: Ved 24 VDC bemærk polaritet.
- ▷ Analog indgang IN Analog: 4 20 mA, bemærk polaritet.
- ▷ For yderligere informationer om indgangene, se side [9 \(Tekniske data\).](#page-8-1)
- 8 Belæg udgangene i henhold til anvendelsen.
- ▷ Digitale udgange RO 1 og RO 2: meldekontakter som relæ-skiftere.
- ▷ Yderligere informationer om udgangene, kontaktstrøm og relækontakter, se side [9 \(Tekniske](#page-8-1)  [data\).](#page-8-1)

## Tilslutningsskema

## <span id="page-3-1"></span><span id="page-3-0"></span>**Tilbagemelding**

 $\mathbb{B}$ 

- ▷ Et tilbagemeldingspotentiometer giver mulighed for at kontrollere servomotorens aktuelle position.
- Potentiometeret er et valgfrit udstyrskendetegn. Det indbygges fra fabrikkens side og kan ikke monteres efterfølgende.
- ▷ Potentiometeret skal analyseres som spændingsfordeler. Mellem U- og U<sub>M</sub> kan potentiometersliberens positionsændring (svarer til servomotorens stilling) måles som en foranderlig spænding.

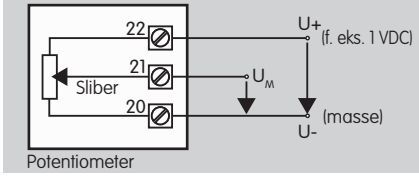

- ▷ Andre koblinger fører til unøjagtige og ikke langtidsstabile eller reproducerbare måleresultater og påvirker tilbagemeldingspotentiometerets levetid.
- ▷ Det disponible område (opløsning) afhænger af parametrering af indstillingsområde.
- ▷ Potentiometeret egner sig kun til tilslutning af SELV- og PELV-spændinger.
- $\triangleright$  Maks. effekt = 0,25 W, maks. spænding = 15 V.
- ▷ Sammenbygningen foretages i omvendt rækkefølge.
- ▷ Justér forsigtigt lyslederne på printkortet hen imod markeringen i husets låg (kreds).

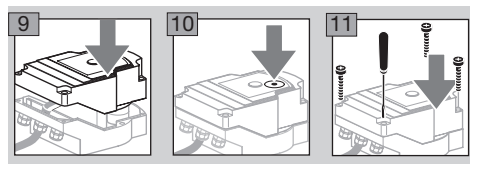

- ▷ Stram lågets skruer igen fast for at sikre huslågets jordforbindelse.
- ▷ Ibrugtagning kræver en PC/Notebook, parametreringssoftware BCSoft V4.x og en opto-adapter PCO 200 eller PCO 300.
- ▷ Opto-adapteren etablerer forbindelsen mellem PC'en og servomotoren.

#### BCSoft

- ▷ Den aktuelle software og driftsvejledning kan downloades på www.docuthek.com. Hertil skal man tilmelde sig i DOCUTHEK.
- ▷ Med BCSoft V4.x vælges typen af styringen, driftsmåden, driftstider, åbningsvinkel og mellempositioner.
- ▷ Forskellige driftsmåder, som stadig kan ændres, er gemt i servomotoren.
- ▷ Via BCSoft kan servomotoren styres "manuelt".
- ▷ Serviceteknikere kan hente statistikdata via BCSoft.

▷ Detaljerede informationer om styring, manuel drift, statistik, se [www.docuthek.com](http://docuthek.kromschroeder.com/documents/index.php?lang=en&selclass=6&sellang=GB&folder=203110) → [Thermal Solutions](http://docuthek.kromschroeder.com/documents/index.php?lang=en&selclass=6&sellang=GB&folder=203110) → Products → 03 Valves and butterfly valves → [Actuators IC ...](http://docuthek.kromschroeder.com/documents/index.php?lang=en&selclass=6&sellang=GB&folder=203110) → Technical [information IC 40](http://docuthek.kromschroeder.com/documents/index.php?lang=en&selclass=6&sellang=GB&folder=203110).

# Indretning af forbindelse til PC

▷ PC'en, som bruges til parametrering, skal have en opdateret virusscanner.

Der er to muligheder for at oprette en forbindelse til PC'en:

- ▷ Opto-adapter PCO 200: kabelforbindelse med USB-interface.
- ▷ Opto-adapter PCO 300: trådløs forbindelse via Bluetooth.
- ▷ Følg anvisningerne i den medfølgende driftsvejledning for den pågældende opto-adapter vedrørende installationen af driveren og forbindelsesopbygningen.
- [Driftsvejledning PCO 200 og PCO 300 \(D, GB\),](http://docuthek.kromschroeder.com/documents/index.php?lang=en&selclass=2&folder=206080) [se www.docuthek.com](http://docuthek.kromschroeder.com/documents/index.php?lang=en&selclass=2&folder=206080) → Thermal Solutions → Products  $\rightarrow$  [03 Valves and butterfly valves](http://docuthek.kromschroeder.com/documents/index.php?lang=en&selclass=2&folder=206080)  $\rightarrow$ Actuators IC 20, IC 40, IC  $50 \rightarrow$  PCO ...
- Placér sensoren centreret i den dertil beregnede markering (kreds).

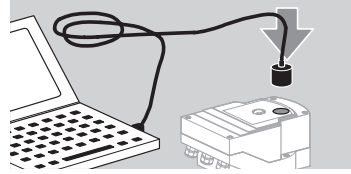

- ▷ Folien i markeringen skal være ren og ubeskadiget!
- ▷ Ved tilslutning af BCSoft etableres der forbindelse fra PC/Notebook til IC 40.
- ▷ Hvis etablering af forbindelsen mislykkes, kan processen gentages med funktionstasten F3.
- ▷ Efter vellykket parametrering skal opto-adapteren fiernes igen.

# <span id="page-4-1"></span><span id="page-4-0"></span>**Ibrugtagning**

#### LED-indikator

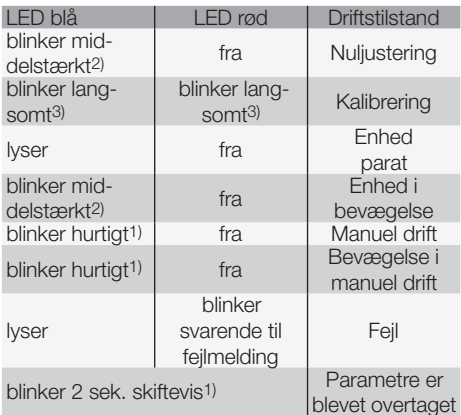

1) blinker hurtigt:  $5 \times$  pr. sek.,  $2$ ) blinker middelstærkt: 3 x pr. sek., 3) blinker langsomt: 1 x pr. sek.

## Kalibrering af nulstilling med BCSoft

- 1 Efter den automatiske identificering via BCSoft i vinduet "Apparat" vælges IC 40 med dobbeltklik. De enkelte programpunkter opkaldes.
- 2 Vælg programpunktet "Ibrugtagning..".
- 3 I menupunktet "Drev monteret på" vælges det indbyggede drosselspjæld.

## BVH, BVHS

- 4 Vælg "Start kalibrering".
- ▷ Den blå og røde LED blinker langsomt og viser, at servomotoren bevæger sig.
- ▷ Indstillingen af spjældet til nulstilling/lukket stilling kører automatisk.
- ▷ Når den blå LED lyser vedvarende, er kalibreringen afsluttet.

## BVG, BVGF, BVA, VFC ...

- 4 Vælg "Start kalibrering".
- ▷ Aktuatoren kører til nulstilling/lukket stilling.
- Bevæg servomotoren manuelt over koblingsfladerne "Køre OP" og "Køre I".
- ▷ Via koblingsfladen "Overtag nulposition" overtages den kørte stilling som nulstilling/lukket stilling.
- ▷ Når den blå LED lyser vedvarende, er kalibreringen afsluttet.

## BVH, BVHS, BVG, BVGF, BVA, BVAF, VFC ...

- 5 Efter endt kalibrering skal den valgte driftsmåde kontrolleres eller der skal vælges en ny driftsmåde i overensstemmelse med anvendelsestilfældet.
- ▷ Parametrering og belægningen af ind- og udgange skal være afstemt efter hinanden.

# FORSIGTIG

Den valgte driftsmåde bestemmer over enhedens stillingsegenskaber!

# <span id="page-4-2"></span>Tilbehør

# Opto-adapter PCO 200

Kabelforbindelse med USB-interface.

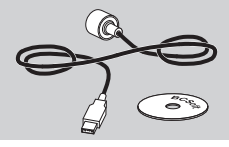

Inklusive CD-ROM BCSoft Best.-nr.: 74960625

#### Opto-adapter PCO 300

Trådløs forbindelse via Bluetooth.

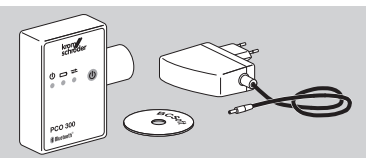

8

Inklusive CD-ROM BCSoft Best.-nr.: 74960617

#### BCSoft

Software og driftsvejledning BCSoft, se [www.docuthek.com](http://docuthek.kromschroeder.com/documents/index.php?lang=en&class=2&folder=203110) → Thermal Solutions → Products → [03 Valves and butterfly valves](http://docuthek.kromschroeder.com/documents/index.php?lang=en&class=2&folder=203110) → Actuators [IC 20, IC 40, IC 50](http://docuthek.kromschroeder.com/documents/index.php?lang=en&class=2&folder=203110)  $\rightarrow$  BCSoft V4.x.

- ▷ For at downloade softwaren er tilmeldingen i DOCUTHEK nødvendig.
- ▷ Servomotorer IC 40 til serie C kan kun parametreres med BCSoft-version 3.x.x, fra serie D kun med den aktuelle BCSoft-version 4.x.x.
- ▷ For at overføre et parametersæt fra en servomotor til serie C til en servomotor fra serie D, skal parametersættet i den gamle enhed udlæses med den aktuelle BCSoft-version 3.x.x og gemmes som xxx.EPC-parameterfil. Indlæs xxx.EPCparameterfilen i den aktuelle BCSoft-version 4.x.x og overfør til servomotor fra serie D.
- ▷ Parametersæt, som består af forskellige parameterfiler (xxx.EPK, xxx.EPA og xxx.EPB), skal konverteres med den aktuelle BCSoft-version 3.x.x i det nyeste xxx.EPC-filformat for at kunne indlæse dem via den aktuelle BCSoft-version 4.x.x i IC 40 fra serie D.

#### Kunststofforskruning M20 med trykudligningselement

For at undgå dannelsen af kondens, skal der indsættes en forskruning med trykudligningselement i stedet for standardforskruningen. Forskruningen tjener til ventilation af enheden, uden at der kan trænge vand ind.

Best.-nr.: 74924686

# <span id="page-5-0"></span>Adaptersæt til drosselspjæld DKL, DKG

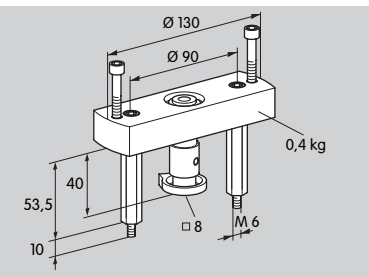

Best.-nr.: 74921672

# ă) Montagesæt enkeltanvendelse

Montagesættet bruges, når servomotoren monteres på en anden aktuator end DKL, DKG, BV.. eller VFC.

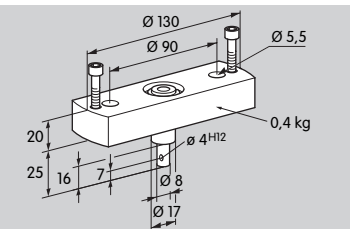

Best.-nr.: 74921671

# Vedligeholdelse

Servomotorerne IC 40 er slidstærke og kræver meget lidt vedligeholdelse. Der anbefales en funktionstest 1 x årligt.

Når "Vedligeholdelsesoplysninger" er aktiveret i BC-Soft, kommer der standardmæssigt en advarsel, når en eller flere parametrerede grænseværdier er nået og overskredet. Advarselsgrænserne er indstillet på forhånd og kan evt. tilpasses:

3 mio. cyklusser (0 – 90 – 0°/0 – 100 – 0 %),

3 mio. relækoblinger,

5 mio. retningsskift.

En oplysning om vedligeholdelse kan kun kvitteres ved hjælp af BCSoft. Her registreres den aktuelle dato som kvitteringsdato i enhedens historik.

# Hjælp ved advarsler og driftsforstyrrelser

• Udlæs advarsels-, fejl- og forstyrrelsesmeldinger i diagnostikken i BCSoft.

# **ADVARSEL**

Bemærk følgende for at undgå skader på personer og enhed:

- Livsfare på grund af elektrisk stød! Inden ethvert arbejde på strømførende dele skal disse tages af strømmen!
- Afmontér aldrig printkortet!
- Fagligt ukorrekte reparationer og forkerte elektriske tilslutninger kan åbne aktuatoren og medføre ødelæggelser!
- ? Advarsel og driftsforstyrrelse
- ! Årsag
- Udbedring

#### Advarslerne og driftsforstyrrelserne kan nulstilles/kvitteres på tre måder:

- Nulstilling via BCSoft
- Nulstilling via afbrydelse og genindkobling af netspændingen
- Nulstilling via reset-tast i enheden (OBS! Ved spændingsførende dele må dette kun udføres af autoriseret personale)

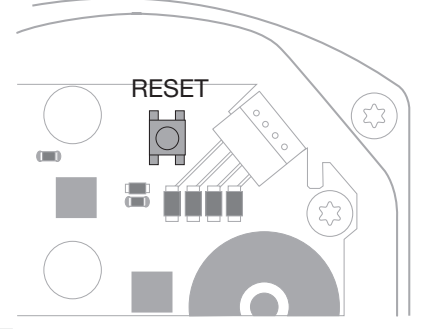

## ? Den røde LED lyser, den blå LED blinker? (Driftsforstyrrelse/apparatfejl)

**I** Blinker 1x: intern feil.

- Nulstil → servomotoren kalibreres på ny.
- Hvis fejlen ikke kan afhjælpes, skal servomotoren sendes ind til producenten.
- **!** Blinker 2x: Nuljustering, referenceafbryder lukker ikke.
- Nulstil → servomotoren kalibreres på ny.
- Hvis fejlen ikke kan afhjælpes, skal servomotoren sendes ind til producenten.
- **I** Blinker 3x: Nuljustering, referenceafbryder åbner ikke.
- Nulstil → servomotoren kalibreres på ny.
- Hvis fejlen ikke kan afhjælpes, skal servomotoren sendes ind til producenten.
- ! Blinker 6x: hukommelsesfejl ved indstillelige parametre.
- Nulstil.
- Hvis fejlen ikke kan afhjælpes, skal servomotoren sendes ind til producenten.
- **I** Blinker 7x: hukommelsesfejl: fabriksparameter.
- Nulstil.
- Hvis fejlen ikke kan afhjælpes, skal servomotoren sendes ind til producenten.
- **!** Blinker 8x: hukommelsesfejl: bruger-kalibrering. • Nulstil.
- Hvis fejlen ikke kan afhjælpes, skal servomotoren sendes ind til producenten.
- ! Blinker 9x: underspænding.
- Kontrollér servomotorens strømforsyning.
- Hvis fejlen ikke kan afhjælpes, skal servomotoren sendes ind til producenten.
- ? Blå LED lyser i henhold til driftstilstand, rød LED blinker? (Advarsel)
- **I** Blinker 1x: indvendig temperatur > 90 °C. Omgivelsestemperatur for høj.
- Reducér omgivelses-/medietemperaturen.
- ! Blinker 2x: drift > 5 %. Aktuatoren er mekanisk forskudt eller kører mod anslaget.
- Kontrollér, at aktuatoren åbner og lukker frit.
- Nulstil → servomotoren kalibreres på ny.
- ! Blinker 3x: drift > 10 %. Aktuatoren er mekanisk forskudt eller kører mod anslaget.
- Kontrollér, at aktuatoren åbner og lukker frit.
- Nulstil → servomotoren kalibreres på ny.
- Indstil lukket stilling.
- Nulstil → servomotoren kalibreres på ny.
- ! Blinker 4x/5x: aktuator blokeret, stor mekanisk forskydning, intern fejl, servomotor fordrejet.
- Kontrollér, at aktuatoren åbner og lukker frit.
- Nulstil → servomotoren kalibreres på ny.
- **I** Blinker 6x: analog indgang AI < 4 mA.
- Kontrollér analogt indgangssignal.
- ! Blinker 7x: oplysning vedrørende vedligeholdelse: maks. antal cyklusser ÅBEN/LUKKET overskredet.
- Udfør nulstilling via BCSoft.
- ! Blinker 8x: oplysning vedrørende vedligeholdelse: maks. antal drejeretningsændringer overskredet.
- Udfør nulstilling via BCSoft.
- ! Blinker 9x: oplysning vedrørende vedligeholdelse: relæudgang RO 1 eller RO 2 for hyppigt koblet.
- Udfør nulstilling via BCSoft.

## ? Drivakslen bevæger sig ikke?

- **I** Ingen konstant spænding på enheden.
- Kontrollér forsyningsspænding.
- ! Intet signal på enheden.
- Kontrollér signal.
- **I** Signal ved forkert indgang.
- Sørg for en korrekt belægning: DI 1/DI 2.
- ! Signalspænding forkert.
- Kontrollér signalspænding, se side [9 \(Tekni](#page-8-1)[ske data\).](#page-8-1)
- **I** Den valgte driftsmåde passer ikke til signalangivelserne.
- Tilpas enhed eller signaler.

# ? Blå LED lyser ikke – men aktuatoren åbner?

- ! LED defekt.
- Afmontér enheden og send den ind til producenten til eftersyn.

### ? Ingen LED lyser – enheden har ingen funktion?

 $\circledR$ 

- ! Ingen spænding på enheden.
- Kontrollér forsyningsspænding.
- **I** Enhed defekt.
- Afmontér enheden og send den ind til producenten.

## ? Rød og blå LED med blinklys?

- ! Kalibrering af lukket stilling er aktiv.
- Afvent kalibreringens afslutning.
- Hvis ikke kalibreringen gennemføres vellykket, skal den afbrydes og aktuatoren kontrolleres for frie åben- og lukket-egenskaber.

## ? Ingen reaktion på trods af indgangssignal?

- **I** Den valgte driftsmåde tilgodeser ikke indgangen – forkert parametreret.
- Parametrér i BCSoft driftsmåde/indgang svarende til kravet.

## ? Intet udgangssignal?

- **I** Min.- og maks.-strømydelse ikke omfattet.
- Kontrollér/tilpas strømydelse.
- **I** Funktionen i softwaren er ikke aktiveret.
- Parametrér software svarende til kravet.
- ! Vekselrelæklemmer forkert belagt.
- Kontrollér elektrisk installation.

## ? Drivakslen bevæger sig ikke i henhold til kravet?

- **I** Den valgte driftsmåde tilgodeser indgangene anderledes end forventet.
- Parametrér driftsmåden i BCSoft svarende til kravet.

## ? Er drivakslen konstant i bevægelse?

- ! Strømsignalet svinger.
- Kontrollér reguleringskreds, dæmp om muligt.
- Øg filtrering og hysterese i BCSoft.
- **1** 3-punkt-skridt-signal angiver for mange retningsskift.
- ! Kontrollér/indstil tre-punkt-skridt-regulator.

# ? Ingen kommunikation mulig mellem PC og IC 40?

- ! Forkert grænseflade ved PC belagt.
- Indstil grænsefladen via BCSoft til korrekt konfiguration – se side [5 \(Ibrugtagning\).](#page-4-1)
- **I** Opto-adapter ikke korrekt placeret.
- Placér opto-adapterens magnethoved i den dertil beregnede kreds.
- ! Lysleder bøjet.
- Justér forsigtigt lyslederne på printkortet hen imod markeringen i husets låg (kreds).
- **I** Husets låg er ikke skruet rigtigt på.
- Luk huset, stram alle skruer.
- g 11 Markeringens folie i låget (kreds) tilsmudset eller beskadiget.
	- Rengør folien, udskift låget ved beskadigelse.
	- **I** Opto-adapter defekt.
	- Kontrollér adapteren via testfunktionen i BCSoft.
	- Indsæt anden opto-adapter.
	- ? Enheden kan ikke parametreres?
	- **I** Ingen skriverettigheder.
	- Indtast passcode for skriverettigheder (se driftsvejledning BCSoft).
	- ? Enheden reagerer ikke på signalskift blå LED blinker hurtigt?
	- ! Enheden er i manuel drift.
	- Deaktivér manuel drift i BCSoft eller skil enheden fra netspændingen.
	- ? Arbejder motoren og drivakslen i servomotoren ikke længere korrekt?
	- ! Gearkassen er defekt.
	- Afmontér enheden og send den ind til producenten.
	- ! En for stor valgt spjældvidde har forkortet de mekaniske komponenters levetid på grund af konstant belastning.
	- Kontrollér anlæggets konstruktion.
	- Tilpas spjældstørrelse og/eller servomotor.
	- **I** Gearkassebelastningen er for høj.
	- Overhold drejemomentet se side [9 \(Tekni](#page-8-1)[ske data\)](#page-8-1).

## ? Angiver tilbagemeldingspotentiometeret forkerte værdier?

- **I** Der er byttet om på tilslutningerne på klemlisten.
- Kontrollér klemlistens kontaktbelægning.
- **!** Forkert potentiometer-analyse.
- Analysér potentiometer som spændingsfordeler.
- **I** Potentiometerets ledermateriale er defekt.
- Afmontér enheden og send den ind til producenten til eftersyn.

# ? Software- og/eller indstillingsproblem?

- **I** Softwareversion forældet.
- Den aktuelle software og driftsvejledning kan downloades på www.docuthek.com, se side [5 \(Tilbehør\).](#page-4-2)
- ? Kan fejlen ikke afhjælpes med de forholdsregler, som er beskrevet?
- Afmontér enheden og send den ind til producenten til eftersyn.

# <span id="page-8-1"></span><span id="page-8-0"></span>Tekniske data

Anvendelsesformål: drifts-, regulerings- og styringsenhed, elektrisk servomotor.

## Miljøforhold

Tilisning, dugdannelse og svedevand i enheden er ikke tilladt.

Undgå direkte sollys eller stråler fra glødende overflader på enheden. Den maksimale medie- og omgivelsestemperatur skal overholdes.

Undgå korrosiv påvirkning, f.eks. saltholdig omgivelsesluft eller SO<sub>2</sub>.

Enheden må kun opbevares/indbygges i lukkede rum/bygninger.

Uafhængigt monteret enhed.

Tilsmudsningsgrad: 3 (uden for huset)/2 (inde i huset).

Kapslingsklasse:

IC 40: IP 54, i forbindelse med BVH: IP 65,

IC 40: Nema 2, i forbindelse med BVG, BVA eller BVH: Nema 3.

Beskyttelsesklasse: I.

Omgivelsestemperatur:

-20 til +60 °C, dugdannelse er ikke tilladt. Opbevaringstemperatur: -20 til +40 °C.

Maks. monteringshøjde: 2000 m over havets overflade.

Transporttemperatur = omgivelsestemperatur.

## Mekaniske data

Drejevinkel: 0–90° kan indstilles med en nøjagtighed  $< 0.05^{\circ}$ .

Holdemoment = drejemoment, så længe der er netspænding.

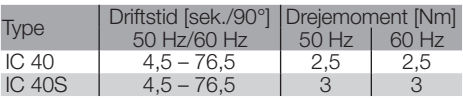

Ved IC 40 er driftstiden og drejemomentet uafhængigt af netfrekvensen. Driftstiden kan frit parametreres i grænserne mellem 4,5 – 76,5 s.

## Elektriske data

Netspænding: 100–230 VAC, ±10 %, 50/60 Hz, servomotoren tilpasser sig automatisk den pågældende netspænding.

Optaget effekt: 10,5 W/21 VA ved 230 VAC, 9 W/16,5 VA ved 120 VAC.

Indkoblingsspidsstrøm: maks. 10 A til maks. 5 ms. Skrueklemmer efter elevatorprincip for ledninger op til 4 mm2 (1-trådet) og for ledninger op til 2,5 mm2 med tyller.

Dimensionerings-stødspænding: 4000 V. Impedansbeskyttet motor.

2 digitale indgange:

hver 24 VDC eller 100 – 230 VAC.

Påkrævet strøm ved de digitale indgange:

24 VDC: ca. 5 mA eff,

230 VAC: ca. 3 mA eff.

1 analog indgang (som option):

4 – 20 mA (lasten kan omskiftes mellem 50 Ω eller 250 Ω).

Potentiometer (som option): 1 kΩ ± 20 %,

linearitetstolerance:  $\pm$  2 %, maks, belastbarhed 0,25 W, ledeplastik.

Sliber: tilslut med stort ohm-tal, se side [4](#page-3-1)  [\(Tilbagemelding\).](#page-3-1)

2 digitale udgange:

Meldekontakter som relæ-skiftere. Kontaktstrøm ved de digitale udgange: min. 5 mA (ohm) og maks. 2 A (ohm).

Indkoblingsvarighed: 100 %.

Virkemåde iht. EN 60730: type 1C.

Software-klasse A.

Overspændingskategori III.

Elektrisk tilslutning:

Ledningsindføringer: 3 x M20-kunststofforskruninger.

## Levetid

De efterfølgende oplysninger om servomotorens levetid refererer til typiske anvendelser med drosselspjældene BVA, BVH og VCG.

Mekaniske koblingscyklusser

 $(0^{\circ} - 90^{\circ} - 0^{\circ}/0$  %  $- 100$  %  $- 0$  %): IC 40 med VFC: 5 mio. cyklusser IC 40 med BVA/BVG: 5 mio. cyklusser IC 40 med BVAF/BVGF: 5 mio. cyklusser IC 40 med BVH/BVHx: 3 mio. cyklusser Typisk antal koblingscyklusser digitale udgange RO 1 og RO 2:

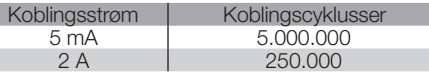

# Logistik

## **Transport**

Beskyt enheden mod ydre vold (stød, slag, vibrationer).

Transporttemperatur: se side [9 \(Tekniske data\).](#page-8-1) For transporten gælder de beskrevne miljøforhold. Gør omgående opmærksom på transportskader på enheden eller emballagen.

Kontrollér leveringsomfanget, se side [2 \(Delenes](#page-1-1) [betegnelse\).](#page-1-1)

## **Opbevaring**

Opbevaringstemperatur: se side [9 \(Tekniske data\).](#page-8-1) For opbevaringen gælder de beskrevne miljøforhold. Opbevaringstid: 6 måneder inden første brug.

# <span id="page-9-0"></span>**Certificering**

#### Overensstemmelseserklæring

 $C \in$ 

Hermed erklærer vi som producent, at produktet IC 40 opfylder kravene fra de angivne direktiver og standarder:

Direktiver:

```
ă – EN 60730-2-14
   – 2014/35/EU
   – 2014/30/EU
Standarder:
```
Elster GmbH

Scan af overensstemmelseserklæringen (D, GB) – se [www.docuthek.com](http://docuthek.kromschroeder.com/documents/index.php?lang=en&selclass=20&folder=203110)

## Den Eurasiske Toldunion

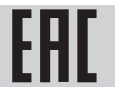

Produktet IC 40 opfylder de tekniske krav fra den Eurasiske Toldunion.

## ANSI/CSA-godkendt

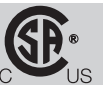

Canadian Standards Association – ANSI/UL 429 og CSA C22.2

UL-godkendt

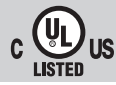

Underwriters Laboratories – UL 60730-1 "Automatic Electrical Controls for Household and Similar Use" (Automatiske elektriske styringer til husholdningsbrug o.l.),

UL 60730-2-14 "Automatic Electrical Controls for Household and Similar Use; Part 2: Particular Requirements for Electric Actuators" (Automatiske elektriske styringer til husholdningsbrug o.l.; Del 2: Særlige krav til elektriske aktuatorer), File No. E4436.

#### REACH-forordning

Enheden indeholder særligt problematiske stoffer, som er opført i kandidatlisten i den europæiske REACH-forordning Nr. 1907/2006. Se Reach list HTS på [www.docuthek.com.](http://www.docuthek.com)

#### RoHS-konform

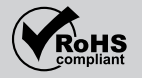

#### Kina-RoHS

Direktiv om begrænsning af anvendelsen af farlige stoffer (RoHS) i Kina. Scan af offentliggørelsestabel (Disclosure Table China RoHS2) – se certifikater på [www.docuthek.com.](https://docuthek.kromschroeder.com/documents/index.php?selclass20=&folder=2)

# **Bortskaffelse**

Enheder med elektroniske komponenter:

Direktiv WEEE 2012/19/EU – direktiv om affald af elektrisk og elektronisk udstyr

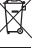

 Aflever produktet og dets emballage på en passende genbrugsstation efter endt produktlevetid (antal koblingscyklusser). Enheden må ikke bortskaffes med almindeligt husaffald. Produktet må ikke brændes. Hvis dette ønskes, tages gamle enheder tilbage af producenten inden for rammerne af affaldsretlige bestemmelser ved levering hos kunden.

# Kontakt

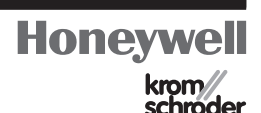

Hvis du har yderligere tekniske spørgsmål, bedes du kontakte den/det ansvarlige filial/agentur. Adressen fås på internettet eller via Elster GmbH.

Elster GmbH Strotheweg 1, D-49504 Lotte (Büren) Tlf. +49 541 1214-0 Fax +49 541 1214-370 hts.lotte@honeywell.com, www.kromschroeder.com

Ret til tekniske ændringer forbeholdes.